# **ESET Tech Center**

[Kennisbank](https://techcenter.eset.nl/nl/kb) > [Legacy](https://techcenter.eset.nl/nl/kb/legacy) > Legacy [ESET](https://techcenter.eset.nl/nl/kb/articles/eset-remote-administrator-agent-6-x-deployment-troubleshooting) Remote Administrator  $(6.x / 5.x / 4.x)$  $(6.x / 5.x / 4.x)$  $(6.x / 5.x / 4.x)$  >  $6.x$  > ESET [Remote Administrator Agent 6.x deployment troubleshooting](https://techcenter.eset.nl/nl/kb/articles/eset-remote-administrator-agent-6-x-deployment-troubleshooting)

ESET Remote Administrator Agent 6.x deployment troubleshooting

Ondersteuning | ESET Nederland - 2025-03-07 - [Reacties \(0\)](#page--1-0) - [6.x](https://techcenter.eset.nl/nl/kb/6-x)

https://support.eset.com/kb3630

### **Issue**

[Several reasons Agent deployment can fail](https://support.eset.com/kb3630/#FAIL) [Determine what caused ERA Agent deployment to fail](https://support.eset.com/kb3630/#ERA) [Computers disappear from the Push install tab of ESET Remote](https://support.eset.com/kb3630/#DNS) [Administrator](https://support.eset.com/kb3630/#DNS) [Push installations hang at "In Progress"](https://support.eset.com/kb3630/#DNS) [Cannot deploy the ESET Remote Administrator Agent to a Mac](https://support.eset.com/kb3630/#MAC) [computer](https://support.eset.com/kb3630/#MAC) [Push installation fails](https://support.eset.com/kb82/) For registry permissions issues, [review HKEY\\_LOCAL\\_MACHINE](https://support.eset.com/kb916/) [permissions](https://support.eset.com/kb916/)

## Solution

### Reasons Agent deployment can fail

The table below contains several reasons Agent deployment can fail. We recommend you review the [remote installation checklist](https://support.eset.com/kb82/) in addition to the table below to resolve issues with Agent deployment. For more information on Agent deployment failure, refer to the [Troubleshooting - Agent deployment.](http://help.eset.com/era_admin/65/en-US/?fs_agent_deploy_troubleshooting.htm)

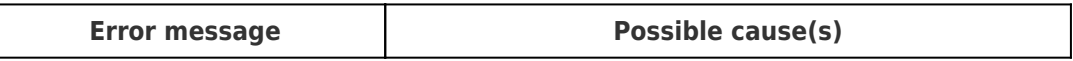

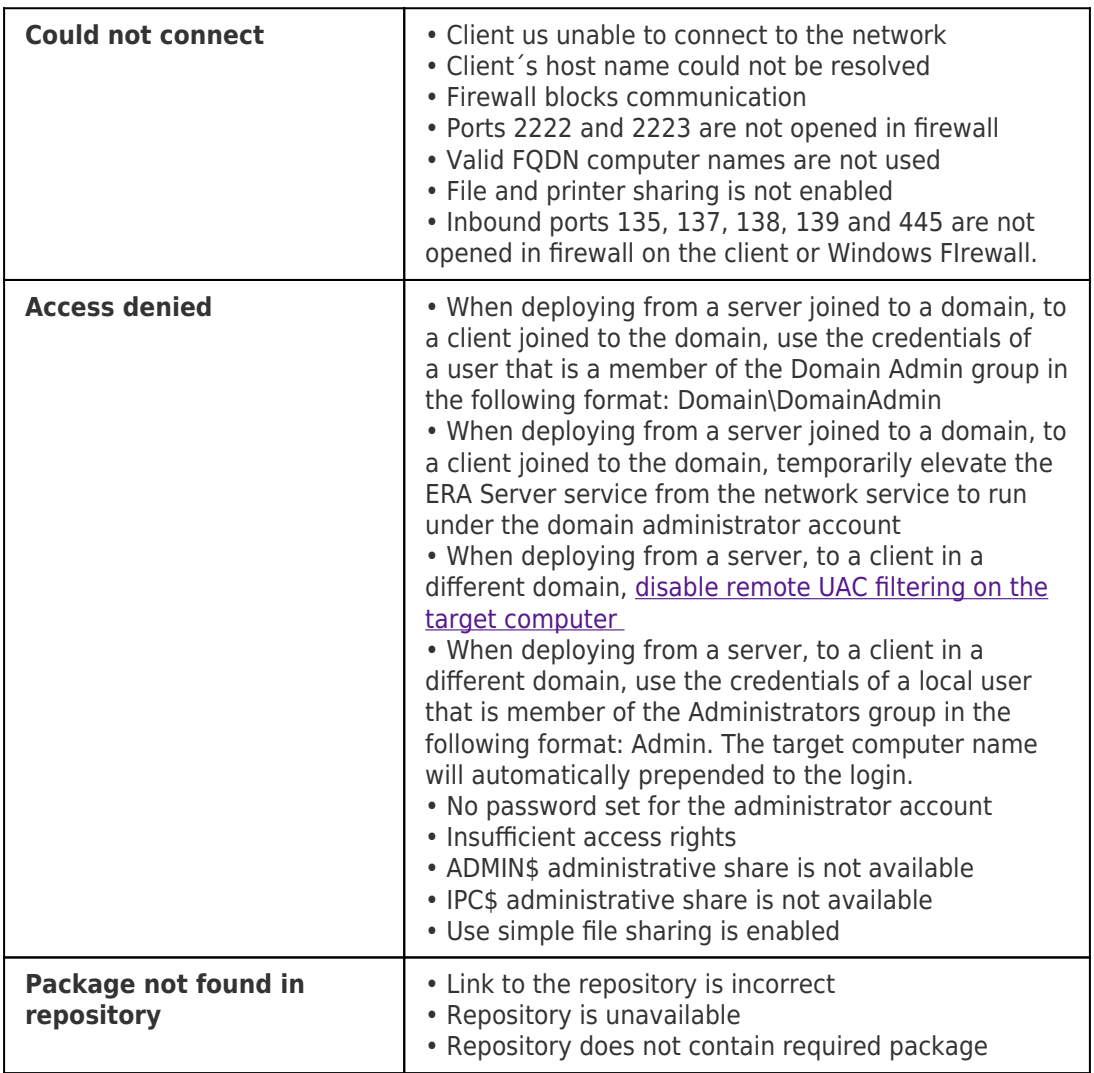

# Determine what caused ERA Agent Deployment to fail

To determine why Agent deployment failed, click **Reports** > **Agent Deployment task information in last 30 days**and click **Generate now**. Deployment information is displayed in a table.

The **Progress** column displays error messages about why agent deployment failed.

For more information, change the verbosity of the ERA Server trace log. Click **Admin** > **Server Settings** > **Advanced Settings** > **Logging**. In the Trace log verbosity drop-down menu, select **Error** and click **Save**. Run Agent deployment. When Agent

deployment fails, check the bottom of the ERA Server trace log file for

the latest log entries. View log files in the following file locations:

Windows logs

**FRA** Server: C:\ProgramData\ESET\RemoteAdministrator\Ser ver\EraServerApplicationData\Logs\trace.log **FRA** Agent: C:\ProgramData\ESET\RemoteAdministrator\Age nt\EraAgentApplicationData\Logs ERA Agent: C:\Documents and Settings\All Users\Application Data\ESET\RemoteAdministrator\Agent\EraAgentAppli cationData\Logs

Linux logs

```
ERA
```
Agent: /var/log/eset/RemoteAdministrator/EraAgentI nstaller.log ERA Agent: /var/log/eset/RemoteAdministrator/Agent/tra ce.log **FRA** Server: /var/log/eset/RemoteAdministrator/Server/tr ace.log

To enable full logging, create a dummy file named traceAll without extension in the same folder as a trace.log and restart the ERA Server service.

# Installation failed with error 1603

Check the ra-agent-install.log file on the target computer, located at: C:\Users\%users%\AppData\Local\Temp\raagent-install.log .

# DNS issues troubleshooting

If a computer disappears from ESET Remote Administrator (ERA), or hangs at "In Progress" during deployment, one of the following DNS troubleshooting processes could resolve the issue:

> Use the 'nslookup' command of the IP address and hostname of the server and/or the clients having push install issues. The results should match the information from the machine. For instance, an nslookup of a hostname should resolve to the IP address an ipconfig command shows on the host in question. The 'nslookup' command will need to be run on the clients and the server.

Manually examine DNS records for duplicates.

Enable Secure Shell on OS X

1. In the system tray, click the Apple icon → **System Preferences**.

 $\pmb{\times}$ **Figure 1-1**

2. Click **Sharing**.

 $\pmb{\times}$ 

### **Figure 1-2**

### **Click the image to view larger in new window**

3. Select the check box next to **Remote Login**.

#### $\pmb{\times}$ **Figure 1-3**

### **Click the image to view larger in new window**

4. Close the **Sharing** window and attempt to [deploy the](https://support.eset.com/kb3595) [ESET Remote Administrator Agent again.](https://support.eset.com/kb3595)

Tags ERA 6.x